# **Digitale Fotografie Der Meisterkurs**

MICHAEL HENNEMANN

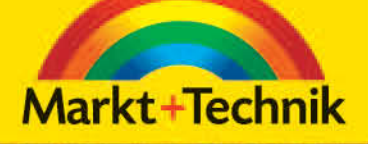

 $\circ$   $\circ$ 

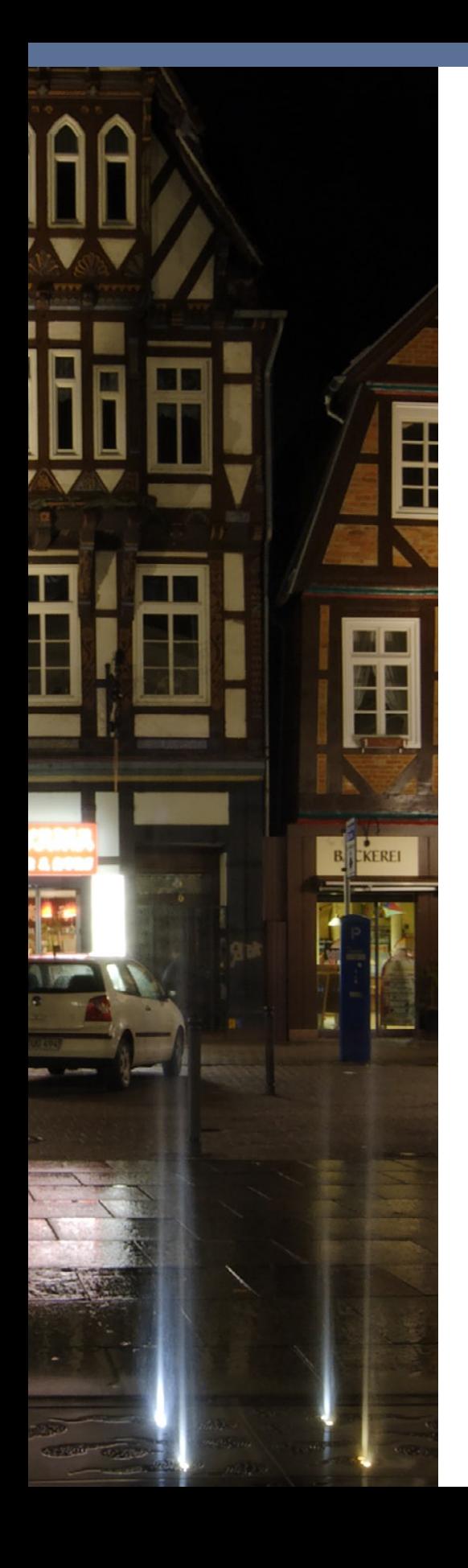

# **Aufnahmetechnik**

In vielen Fällen liefert der Automatikmodus der Kamera gute Ergebnisse. Doch bei steigendem Anspruch und bei schwierigen Motiven ist eine manuelle Steuerung der Aufnahmeparameter nötig, um die Unsicherheiten der Automatik zu umgehen und außergewöhnliche Fotos zu erzielen. In diesem Kapitel geht es daher um die richtige Belichtung, Schärfeeinstellung und Schärfentiefe, den Weißabgleich sowie die verschiedenen Datenformate zur Speicherung der Fotos.

Nutzen Sie die neuen Möglichkeiten, die Ihnen Digitalkameras bei der Belichtungskontrolle zur Verfügung stellen: Viele Kameras bieten eine sogenannte Spitzlichter-Warnung. Ist diese Option aktiviert, so blinken bei der Anzeige des Fotos die überbelichteten Motivstellen.

# **Die Belichtung**

Die Belichtung ist das Produkt aus Beleuchtungsstärke und Einwirkungszeit der Lichtstrahlung auf den Bildsensor während des Fotografierens. Um die Lichtmenge zu dosieren, die auf den Sensor Ihrer Digitalkamera trifft, stehen während der Aufnahme zwei Mechanismen zur Verfügung: die Blende und die Verschluss- oder Belichtungszeit.

Um diese abstrakten Sätze etwas anschaulicher zu machen, stellen Sie sich vor, Sie wollten einen Eimer bis zu einer bestimmten Höhe mit Wasser füllen. Um den gewünschten Wasserstand zu erreichen, können Sie den Wasserhahn entweder weit öffnen, dann ist die entsprechende Füllhöhe schnell erreicht, oder Sie öffnen den Wasserhahn nur leicht, dann dauert es länger, bis genug Wasser im Eimer ist. Ähnlich verhält es sich auch mit Blende und Verschlusszeit. Die Blende regelt, wie breit das Lichtbündel ist, das auf den Sensor fällt, und die Verschlusszeit bestimmt, wie lange die Strahlung auf den Sensor wirken kann.

#### Im Zweifel lieber knapp belichten

Natürlich sollten Sie auch in der Digitalfotografie eine möglichst exakte Belichtung anstreben. Oft aber ist der Kontrast in einem Motiv so hoch, dass er vom Sensor nicht korrekt wiedergegeben werden kann. In diesem Fall müssen Sie sich entscheiden, ob Sie die hellen Stellen richtig wiedergeben wollen (dies führt dazu, dass die dunklen Bildpartien unterbelichtet werden und im Schwarz versinken), oder die dunklen (dann werden helle Bildpartien überbelichtet und erscheinen als reines Weiß ohne jegliche Zeichnung und ohne Details).

Eine Möglichkeit, um den begrenzten Dynamikumfang des Sensors zu umgehen, ist die HDR-Fotografie, mehr zu diesem Thema erfahren Sie in Kapitel 13. Für normale Motive reicht es aber, Überbelichtung zu vermeiden und möglichst »knapp« zu belichten. Die unterbelichteten Bildstellen können Sie am Computer digital »nachbelichten« und so aufhellen.

#### **Blende**

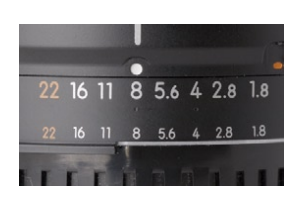

Die Blende ist die Öffnung im Objektiv, die das Licht auf den Sensor fallen lässt; ihr Durchmesser steuert die auftreffende Lichtmenge. Die Größe der Öffnung wird als Zahlenwert angegeben. Er ist in der Blendenreihe gestuft, wobei alle modernen Digitalkameras auch Zwischenwerte einstellen können.

Je kleiner die Zahl ist, desto größer wird die Blendenöffnung und desto mehr Licht trifft auf den Sensor. Von einer Stufe zur nächsten erhöht bzw. verringert sich die Lichtmenge um 50 %. Wenn Sie also von Blende 8 auf Blende 11 »abblenden«, trifft nur noch die Hälfte der Lichtmenge auf den Sensor.

Die optimale optische Leistung erzielen die meisten Objektive bei Blendenwerten um 8. Weiteres Abblenden erhöht zwar die Schärfentiefe, nicht aber die gesamte Abbildungsqualität!

## **Verschluss- bzw. Belichtungszeit**

Der zweite Steuerungsfaktor für die auf den Sensor auftreffende Lichtmenge ist die Verschluss- oder Belichtungszeit, also der Zeitraum, in dem das Licht (durch die eingestellte Blende) auf den Sensor ein-

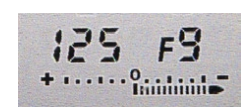

wirkt. Sie wird in Sekunden bzw. Sekundenbruchteilen angegeben. Wie auch bei der Blendenreihe wird von einer zur nächsten Stufe die Lichtmenge verdoppelt bzw. halbiert.

#### Verschlusszeiten

30 sek, 15 sek, 8 sek, 4 sek, 2 sek, 1 sek, ½ sek, ¼ sek, 1/8 sek, 1/15 sek, 1/30 sek, 1/60 sek, 1/125 sek, 1/250 sek, 1/500 sek, 1/1000 sek, 1/2000 sek, 1/4000 sek, 1/8000 sek

Mit der Wahl der Verschlusszeit können Sie auch die Abbildung von bewegten Objekten steuern. So können Sie Motive mit sehr kurzen Belichtungszeiten einfrieren (z. B. Bäume oder Blumen, die sich im Wind wiegen) oder mit langen Zeiten verwischen (z. B. Wasserfälle).

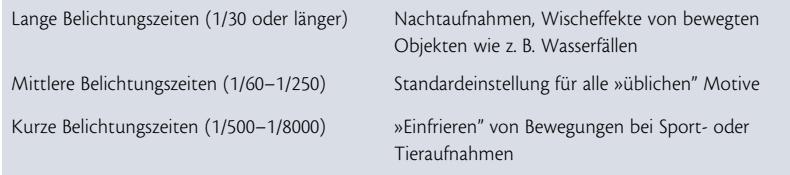

Welche Verschlusszeit eignet sich für welche Motive?

Die Blendenreihe 1-1,4-2-2,8-4-5,6-8-11-16-22-32

Für große Schärfentiefe wie bei Landschaftsaufnahmen muss die Blende geschlossen werden. Stellen Sie eine große Zahl (z. B. 22) ein.

Für geringe Schärfentiefe wie bei Porträts muss die Blende geöffnet werden. Stellen Sie eine kleine Zahl (z. B. 2,8) ein.

Bei langen Verschlusszeiten werden sich bewegende Motive verwischt abgebildet. Bereits bei einer Verschlusszeit von 1/60 s tritt bei dieser Seifenkiste die Bewegungsunschärfe deutlich zu Tage, die Beine der stehenden Zuschauer dagegen werden scharf abgebildet. Ab welcher Verschlusszeit der Wischeffekt auftrifft, hängt von der Geschwindigkeit des Objekts ab.

Mit einer kurzen Belichtungszeit von 1/1500 s wird die Bewegung der Seifenkiste eingefroren. Da die Blende für diese kurze Verschlusszeit weit geöffnet werden musste, lässt die geringe Schärfentiefe die Zuschauer im Hintergrund in der Unschärfe verschwimmen.

Aufnahmen von bewegten Motiven mit kurzen Belichtungszeiten wirken oft sehr statisch. Eine Möglichkeit, um solche Motive mit ausreichender Dynamik zu fotografieren, das Objekt aber dennoch hinreichend scharf abzubilden, ist die Mitziehtechnik. Dazu stellen Sie an der Kamera eine lange Belichtungszeit ein und verfolgen während der Belichtung das sich bewegende Objekt. Mehr zur Anwendung der Mitziehtechnik erfahren Sie in Kapitel 10.

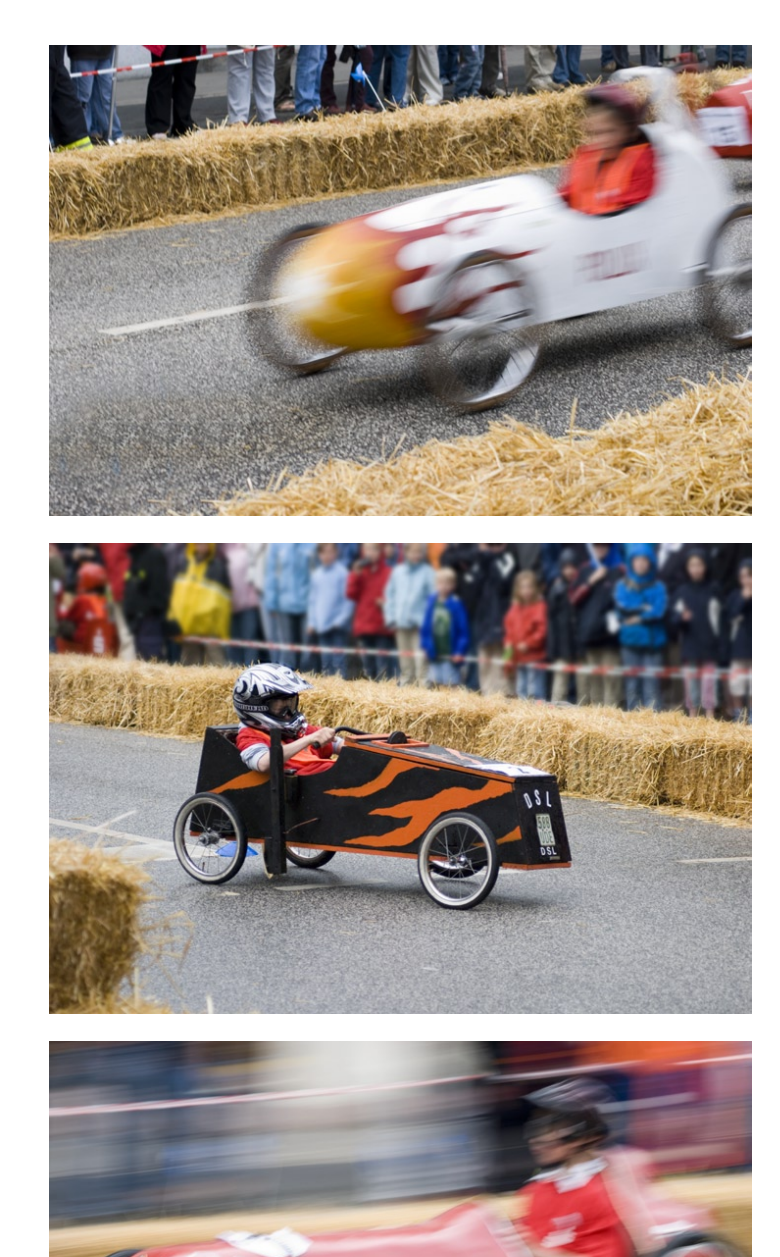

Beim Fotografieren aus der Hand führen lange Verschlusszeiten zu Verwacklungen der Aufnahmen. Werden die Grenzwerte aus der nachfolgenden Tabelle überschritten, so sollten Sie besser ein Stativ benutzen. Verwenden Sie Objektive mit Bildstabilisierungssystemen, so können auch Verschlusszeiten genutzt werden, die um ein bis zwei Stufen länger sind, ohne dass Sie Verwacklungsunschärfe befürchten müssen.

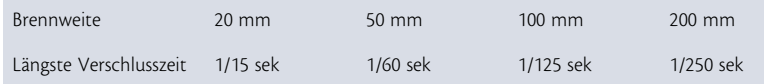

Um Verwacklungsunschärfe zu vermeiden, sollten Sie bei Verwendung des entsprechenden Objektivs die jeweils angegebene längste Verschlusszeit nicht unterschreiten.

## **Belichtungsmessung**

Die Belichtungsmessung ist die Grundlage der korrekten Belichtung. Der in Digitalkameras eingebaute Belichtungsmesser misst das vom Objekt reflektierte Licht. Er ist auf einen durchschnittlichen Reflexionswert von 18 % (mittleres Grau) geeicht und sorgt so dafür, dass normale, ausgewogene Motive richtig belichtet werden.

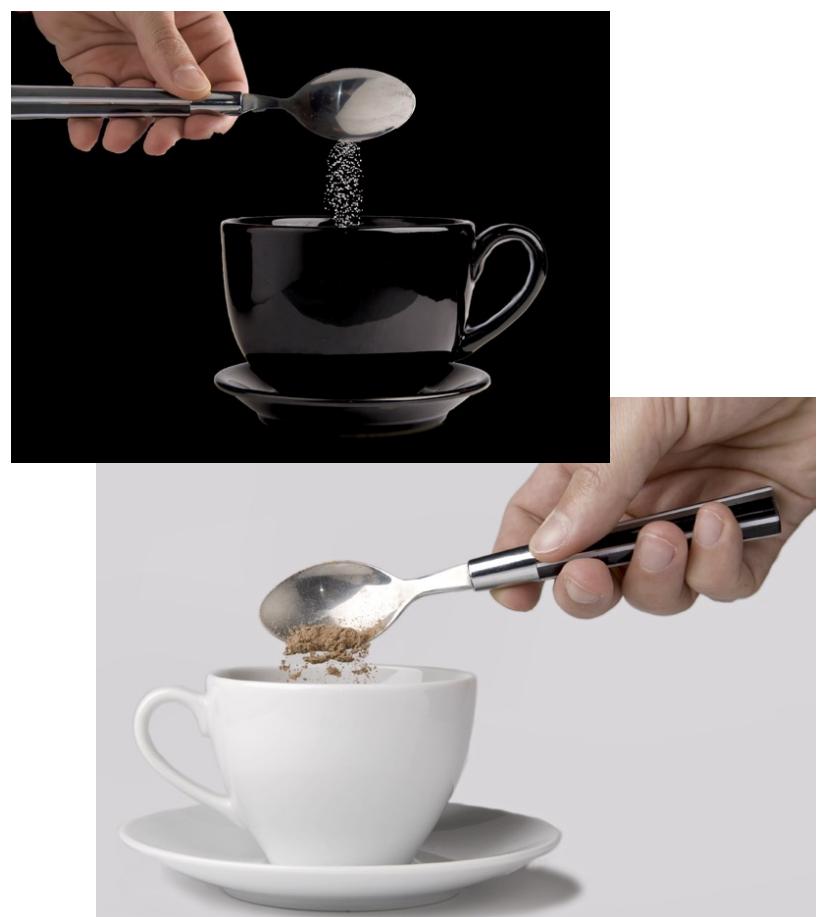

Nutzen Sie (gerade beim Einsatz von Teleobjektiven) möglichst kurze Verschlusszeiten für verwacklungsfreie Fotos. Als Faustregel gilt: Die Belichtungszeit sollte kürzer sein als der Kehrwert der Objektivbrennweite.

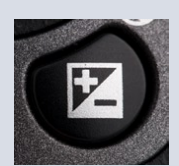

Besonders helle Motive (»Schneemann in verschneiter Landschaft«) und besonders dunkle Motive (»Schornsteinfeger vor schwarzer Wand«) täuschen den Belichtungsmesser und der automatisch ermittelte Belichtungswert muss manuell korrigiert werden. Am einfachsten erreichen Sie dies durch die +/--Taste, die an vielen Prosumerkameras und DSLRs zu finden ist. Meist müssen Sie die Korrekturtaste gedrückt halten und können dann über ein Einstellrad die gewünschte Korrektur vornehmen.

#### Helle und dunkle Motive richtig belichten

Damit besonders helle Motive richtig wiedergegeben werden, müssen Sie um ein bis zwei Stufen überbelichten. Entgegengesetzt müssen Sie bei besonders dunklen, fast schwarzen Motiven um eine Stufe unterbelichten.

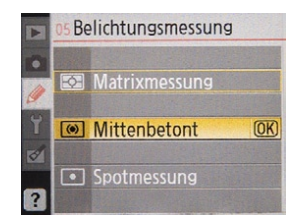

Die mittenbetonte Integralmessung eignet sich ideal für die Porträtfotografie. Platzieren Sie Ihr Motiv dazu erst mittig in den Sucher, um den Autofokus richtig zu nutzen und die Belichtung zu ermitteln. Dann halten Sie den Auslöser gedrückt, um den Schärfe- und Messwertspeicher zu aktivieren. Nun können Sie das Motiv außerhalb der Bildmitte platzieren und auslösen.

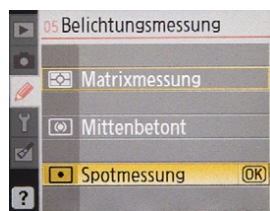

Ideal ist die Spotmessung auf einen grauen (bzw. mittelhellen) Teil des Motivs bei schwierigen Aufnahmesituationen. Vergessen Sie anschließend nicht, die Messcharakteristik wieder zurückzustellen!

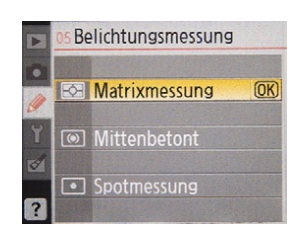

Die Matrixmessung liefert gute Ergebnisse bei allen übrigen Standardmotiven.

Moderne Digitalkameras bieten eine Vielzahl verschiedener Messsysteme mit unterschiedlichen Charakteristiken an.

## **(Mittenbetonte) Integralmessung**

Hierbei wird das Licht über das gesamte Motivfeld ermittelt und ein Mittelwert gebildet. Bei der mittenbetonten Variante wird der zentrale Bereich stärker gewichtet.

#### **Spotmessung**

Bei der Spotmessung wird ein eng begrenzter Kreis des Bildfelds zur Belichtungsmessung herangezogen. Diese Messmethode bietet sich bei schwierigen Motiv- und Lichtsituationen an, bei der gezielt Details ausgemessen werden, um den Kontrastumfang zu bestimmen.

## **Matrix- oder Mehrfeldmessung**

Hierbei wird das Bildfeld in einzelne Zonen aufgeteilt, für welche die Belichtung separat gemessen wird. Anschließend werden die derart ermittelten Daten mit einer kamerainternen Motivdatenbank abgeglichen und so der optimale Belichtungswert errechnet. Die moderne Mehrfeldmessung ist ein sehr ausgereiftes System und liefert in vielen Fällen präzise und gute Ergebnisse. Diese Messcharakteristik bietet sich für alle Fotografen an, die sich keine Gedanken über zusätzliche Korrekturen machen wollen.

## **Belichtungssteuerung**

Alle derzeit auf dem Markt befindlichen Digitalkameras bieten eine Vielzahl verschiedener Belichtungssteuerungen:

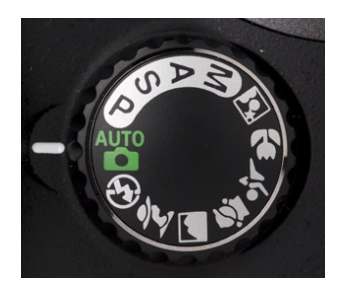

Das Einstellrad zur Belichtungssteuerung an einer DSLR (Nikon D40x). Die Einstellung Auto ist die Schnappschussautomatik, in der die Kamera sowohl Belichtungszeit als auch Blende selbstständig einstellt.

## **Manuelle Belichtungssteuerung**

Bei der manuellen Belichtungssteuerung (M) werden sowohl Blende als auch Zeit vom Fotografen eingestellt und eine Lichtwaage oder ähnliche Anzeige zeigt die richtige Kombination von Zeit und Blende an. Diese Art der Belichtungssteuerung ist zwar langsam, dafür behalten Sie aber die volle Kontrolle.

#### **Programmautomatik**

Die Belichtungsautomatik (P) ist das genaue Gegenteil der manuellen Belichtungssteuerung. In dieser Einstellung regelt der Kameracomputer selbstständig Blende und Verschlusszeit. Bei vielen Kameramodellen kann der Fotograf aber zumindest die zusammenhängende Zeit-Blenden-Kombination ändern (sogenanntes »Shiften«).

Im Unterschied zur P-Belichtungsautomatik sind mit der Einstellung »Automatik« bei vielen Kameras zusätzlich zur reinen Belichtungssteuerung weitere Einstellungen wie z. B. Aufnahmeformat, Autofokussteuerung und Blitzsynchronisation verbunden.

### **Blendenautomatik**

Bei der Blendenautomatik (S, von engl. Shutter Speed Priority) stellen Sie die Verschlusszeit ein und die Kamera steuert die passende Blende. Diese Einstellung ist immer dann zu empfehlen, wenn es darum geht, mittels der Belichtungszeit das Bildergebnis zu beeinflussen, z. B. wenn eine schnelle Bewegung im Bild festgehalten und »eingefroren« werden soll.

### **Zeitautomatik**

Bei dieser Einstellung (A, von engl. Aperture Priority) stellen Sie die gewünschte Blende ein und der Kameracomputer bietet automatisch dazu die richtige Verschlusszeit.

#### **Motivprogramme**

Die Motivprogramme sind eine Weiterentwicklung der Programmautomatik. In dieser Einstellung steuert die Kamera unter motivabhängigen Gesichtspunkten selbstständig die richtige Verschlusszeit und Blende. Welche Kriterien dabei genau in die Berechnung einfließen, liegt in der Hand der Kameraentwickler. Im Prinzip geht es aber um so grundsätzliche Dinge wie z. B. das Einstellen einer großen Blendenöffnung für Porträtaufnahmen oder einer besonders kleinen Blende beim Programm »Landschaft« für große Schärfentiefe.

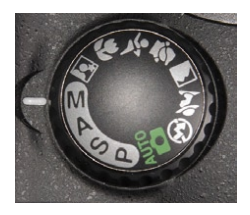

Die Einstellung »M« eignet sich für Panoramaaufnahmen oder andere Aufnahmeserien, bei denen alle Einzelaufnahmen mit der gleichen Belichtungseinstellung gemacht werden sollen.

![](_page_7_Picture_13.jpeg)

Die Einstellung »P« ist ideal für Schnappschussaufnahmen.

![](_page_7_Picture_15.jpeg)

Die Einstellung »S« kann gut genutzt werden, um bei Teleobjektiven eine bestimmte Verschlusszeit nicht zu unterschreiten.

![](_page_7_Picture_17.jpeg)

Die Einstellung »A« ermöglicht Ihnen eine gute Kontrolle der Schärfentiefe und eignet sich entsprechend für Landschaftsaufnahmen.

![](_page_8_Picture_0.jpeg)

Motivprogramme bieten sich vor allem dann an, wenn Fotos im JPG-Format aufgenommen werden und ohne weitere Nachbearbeitung ausgedruckt werden sollen.

Bei den meisten Digitalkameras steuern die Motivprogramme allerdings mehr als nur die Belichtung und nehmen auch Einfluss auf weitere wichtige Faktoren bei der Nachbearbeitung der Sensordaten wie z. B. die Farb- oder Kontraststeuerung.

## **Histogramm**

Obwohl es ein gutes Gefühl ist, das Foto direkt nach der Aufnahme auf dem Kameradisplay zu betrachten, eignet sich die Anzeige nur bedingt, um die Qualität der Belichtung zu beurteilen. Besser geeignet für diese Aufgabe ist das sogenannte Histogramm, das viele Bridgekameras und praktisch alle DSLRs einblenden können (manche Modelle sogar vor der Aufnahme).

![](_page_8_Picture_5.jpeg)

Das Histogramm ist eine Kurve, in der die Häufigkeiten der Helligkeitsverteilungen (vertikale Achse) im Bild von schwarz (0, links auf der waagerechten Achse) bis weiß (255, rechts auf der waagerechten Achse) dargestellt werden. Die Kurvenform gibt direkt die Qualität der Belichtung wieder.

Das Histogramm bietet sofort nach der Aufnahme eine gute Kontrolle der Belichtung. Bei ausgewogenen Motiven sollte die Kurve weder rechts noch links beschnitten werden.

![](_page_9_Picture_0.jpeg)

![](_page_9_Picture_1.jpeg)

Bei einer korrekten Belichtung zeigt das Histogramm einen Kurvenberg, der nicht beschnitten wird. Für optimale Nachbearbeitungsmöglichkeiten am Computer sollten Sie so belichten, dass der Kurvenberg möglichst weit an den linken Rand heranreicht, ohne beschnitten zu werden.

Liegt die Kurve weit rechts oder wird sogar abgeschnitten, so deutet dies im Regelfall auf eine Überbelichtung hin. Für die richtige Belichtung müssen Sie eine negative Belichtungskorrektur, z. B. um –1, vornehmen.

Die beschriebenen Kurvenformen gelten selbstverständlich nur für Motive mit normaler Helligkeitsverteilung. Bei speziellen Motiven, z. B. High-Key-Aufnahmen mit bewusster Überbelichtung, ist eine nach rechts verschobene Kurve völlig normal.

![](_page_10_Picture_1.jpeg)

Unterbelichtung erkennen Sie daran, dass die Kurve sehr weit links liegt. Hier müssen Sie die Belichtung nach oben korrigieren, z. B. um +1.

#### Belichtungsreihen (Bracketing)

Gerade bei schwierigen Belichtungssituationen und wenn es schnell gehen muss, sind Belichtungsreihen der sicherste Weg zu richtig belichteten Aufnahmen. Fast alle aktuellen digitalen Spiegelreflexkameras bieten eine Bracketing-Automatik, bei der eine Serie mit unterschiedlichen Belichtungsvarianten aufgenommen wird. Meist sind es drei Belichtungen mit dem eigentlichen Messwert sowie einer Über- und einer Unterbelichtung.

Scheuen Sie sich nicht, von dieser Automatik Gebrauch zu machen. In der Digitalfotografie kostet Sie das einzelne Bild praktisch nichts, und Sie können nach der Aufnahme in Ruhe am Bildschirm die richtige Belichtungsvariante auswählen und die restlichen Dateien löschen.

Bei vielen Digitalkameras bietet die Bracketing-Funktion nicht nur die Möglichkeit zu unterschiedlichen Belichtungsvarianten, sondern Sie können auf Wunsch auch mehrere Fotos mit unterschiedlichem Weißabgleich oder veränderter Blitzleistung machen.

# **Schärfentiefe**

![](_page_11_Picture_1.jpeg)

Bei Blende 2,8 wird nur die mittlere Figur scharf abgebildet.

![](_page_11_Picture_3.jpeg)

![](_page_11_Picture_4.jpeg)

Bei Blende 9,5 nimmt die Schärfentiefe zu, sowohl die vordere als auch die hintere Figur sind jetzt deutlicher zu erkennen.

Aber erst vollständig abgeblendet auf Blende 22 werden alle drei Figuren scharf abgebildet.

Die Blende steuert nicht nur die Belichtung, sondern bestimmt auch die Schärfentiefe im fertigen Bild, also den Motivbereich, der (hinreichend) scharf abgebildet wird. Die Schärfentiefe ist gering bei weit geöffneter Blende (= kleine Blendenzahl) und nimmt mit dem Abblenden (Verkleinern der Blendenöffnung, Einstellen einer größeren Blendenzahl!) zu. Zusätzlich zur eingestellten Blende bestimmt die Brennweite die Schärfentiefe. Sie ist bei Weitwinkelobjektiven größer als bei Teleobjektiven. DSLRs mit APS-C-Sensor und in noch stärkerem Maße Kompaktkameras mit kleineren Sensoren erzielen konstruktionsbedingt einen größeren Schärfentiefebereich als Analogkameras.

- l Bei gleicher Brennweite und gleicher Entfernungseinstellung gilt: Je kleiner die Blendenöffnung, desto größer die Schärfentiefe.
- l Bei gleicher Blendenöffnung und gleicher Entfernungseinstellung gilt: Je kürzer die Brennweite, desto größer die Schärfentiefe.

![](_page_12_Picture_3.jpeg)

Geringe Schärfentiefe durch Blende 11 in Verbindung mit einer leichten Telebrennweite von 105 mm. Die Kornähre hebt sich deutlich vor dem unscharfen Hintergrund ab.

Bei DSLRs ist beim Blick durch den Sucher die Blende stets voll geöffnet, damit Sie ein helles Bild erhalten. Um die Schärfentiefe beurteilen zu können, besitzen viele DSLRs einen Abblendknopf, der die Blende schon vor der Aufnahme auf den eingestellten Wert schließt, sodass Sie einen Eindruck des zu erwartenden Ergebnisses erhalten.

Durch geringe Schärfentiefe können Sie zum Beispiel ein Detail wie eine Blume, die vor einem unscharfen Hintergrund hervorsticht, besonders betonen. Oftmals aber sollen Landschaften vom Stein im Vordergrund bis zum weit entfernten Berggipfel scharf abgebildet werden. Dann muss weit auf Blende 16 oder 22 abgeblendet werden.

Um maximale Schärfentiefe vom Nahbereich bis Unendlich zu erreichen, gibt es für jede Brennweite eine spezielle Kombination aus Blende und Fokusdistanz, die sogenannte hyperfokale Distanz. Sie wird in Tabelle 3.3 für aktuelle DSLRs und die am häufigsten in der Landschaftsfotografie verwendeten Brennweiten bei unterschiedlichen Blenden angegeben.

#### **Einstellung der hyperfokalen Distanz für maximale Schärfentiefe**

![](_page_13_Picture_116.jpeg)

Bei Einstellung des Entfernungsrings am Objektiv auf die hyperfokale Distanz (Autofokus abschalten!) und der entsprechenden Blende wird alles ab der halben hyperfokalen Distanz bis Unendlich scharf abgebildet. Wenn Sie zum Beispiel mit einem 18-mm-Objektiv bei Blende 11 die maximal mögliche Schärfentiefe erzielen wollen, drehen Sie den Entfernungsring auf 1,8 m und es werden alle Objekte in einer Aufnahmeentfernung von mindestens 90 cm bis Unendlich scharf abgebildet

![](_page_13_Picture_3.jpeg)

Auch dieses Bild wurde mit Blende 11 aufgenommen. Da mit einem Weitwinkelobjektiv (Brennweite 22 mm) fotografiert und der Entfernungsring manuell auf die hyperfokale Distanz eingestellt wurde, wird das Watt von vorne bis hinten scharf abgebildet.

## **Autofokus**

Der Autofokus ist eine feine Sache: Einfach den Auslöser antippen, das Objektiv stellt automatisch scharf und Sie brauchen bloß noch abzudrücken. Soweit zumindest die Theorie. Auch wenn die Autofokussysteme immer ausgereifter funktionieren, gibt es in der Praxis einige Probleme. Außerdem führen die zahlreichen Einstellungsmöglichkeiten und Autofokus-Betriebsarten zu einiger Verwirrung und bei fehlerhafter Einstellung kommt es trotz modernster Technik zu unscharfen Fotos.

![](_page_14_Picture_0.jpeg)

Eine sinnvolle weitere Einstellung in Verbindung mit dem Autofokus ist die Aufnahmebetriebsart. Bei der Einzelbildschaltung wird bei jedem Druck auf den Auslöser ein Bild aufgenommen, in der Serienaufnahme dagegen fotografiert die Kamera, solange der Auslöser gedrückt gehalten wird. Die Anzahl der Fotos ist abhängig von der Schnelligkeit der Kamera und der Speicherkarte. Bei Tier- und Sportaufnahmen, aber auch bei Porträts erhöht die Einstellung Serienaufnahme die Chancen, den richtigen Augenblick im Bild festzuhalten, und erweitert so die Fotoausbeute.

Wenn Sie mit dem Einzelautofokus und der Einzelfeldmessung arbeiten, können Sie den Autofokusmesswertspeicher nutzen, um auch Motive scharf abzubilden, die sich nicht in der Bildmitte befinden. Dazu positionieren Sie das Motiv zunächst mittig, tippen den Auslöser bis zum ersten Druckpunkt an, sodass das Objektiv fokussiert. Wenn Sie nun den Messwertspeicher betätigen, wird sowohl die Belichtungs- als auch die Schärfeeinstellung gespeichert und Sie können das Motiv frei im Sucher positionieren, bevor Sie auslösen. Konsultieren Sie bitte die Bedienungsanleitung Ihrer Kamera, da die genaue Funktion des Messwertspeichers sich leider von Hersteller zu Hersteller unterscheidet.

Viele DSLRs verfügen über einen separaten Fokusschalter (z. T. auch am Objektiv), mit dem Sie schnell und unkompliziert zwischen automatischem und manuellem Fokus umschalten können. Die weitere Autofokussteuerung dagegen müssen Sie meist über das Kameramenü vornehmen.

![](_page_14_Picture_4.jpeg)

Fliegende Vögel sind eine Herausforderung für jeden Autofokus. In diesem Fall wurde vorab manuell auf den Zaunpfosten scharf gestellt und dann so lange mit dem Auslösen gewartet, bis die Möwe am gewünschten Punkt zur Landung ansetzte.

- l Einstellung Manuell: Der Autofokus ist ausgeschaltet, das Objektiv muss manuell von Hand am Entfernungsring eingestellt werden (bei Prosumerkameras erfolgt die Entfernungseinstellung teilweise auch über Tasten an der Kamera). Die manuelle Scharfstellung bietet sich für Stativaufnahmen und immer dann an, wenn der Autofokus an seine Grenzen stößt, z. B. bei Motiven mit geringem Kontrast, bei sich sehr schnell bewegenden Objekten und bei Makroaufnahmen.
- l Einzelautofokus: Beim Druck auf den Auslöser bis zum ersten Druckpunkt stellt die Kamera scharf und behält diese Entfernungseinstellung bei, bis der Auslöser entweder für das Foto komplett gedrückt oder wieder losgelassen wird. Es kann nur ausgelöst werden, wenn das Objektiv scharf gestellt hat. Diese Einstellung ist die erste Wahl für den Fotoalltag und liefert gute Ergebnisse bei statischen oder sich langsam bewegenden Motiven.
- l Kontinuierlicher Autofokus: Solange der Auslöser gedrückt ist, stellt die Kamera ununterbrochen scharf. Es kann auch ausgelöst werden, wenn das Motiv noch nicht scharf gestellt wurde, und die Schärfe wird bei sich bewegenden Motiven nachgeführt. Diese Einstellung ist immer dann angebracht, wenn Objekte fotografiert werden sollen, die sich schnell bewegen.

Das Autofokussystem moderner Digitalkameras bietet mehrere Messfelder, die einen großen Bereich des Bildfelds abdecken. In der Standardeinstellung wählt die Kamera automatisch ein Fokusfeld aus oder stellt auf das Objekt im mittleren Messfeld scharf. Sie können das Messfeld aber auch manuell auswählen, z. B. wenn Sie Ihr Bild so gestalten wollen, dass das Hauptmotiv nicht in der Bildmitte liegt:

- l Bei der Einzelfeldmessung können Sie individuell (meist über ein joystickähnliches Bedienfeld auf der Kamerarückseite) ein Messfeld auswählen und die Kamera fokussiert nur auf das Objekt im vorgewählten Fokusmessfeld.
- l Bei der dynamischen Mehrfeldmessung geben Sie ebenfalls ein Fokusfeld vor, allerdings verfolgt der Autofokus das Motiv und wechselt gegebenenfalls das aktive Fokusmessfeld, wenn sich das Objekt aus dem alten Messfeld herausbewegt. Diese Einstellung eignet sich gut für das Fotografieren von Objekten, die sich unvorhersehbar bewegen.

![](_page_15_Figure_6.jpeg)

Ein griffiger Entfernungsring erleichtert das manuelle Scharfstellen. Leider sind längst nicht mehr alle Autofokusobjektive damit ausgestattet.

Um die Schärfe eines Fotos auf dem Kameradisplay zu beurteilen, müssen Sie mit der Lupenfunktion in das Bild hineinzoomen.

In der Standardeinstellung ist das mittlere Fokusfeld aktiv. Um auch auf Objekte scharf zu stellen, die außerhalb der Bildmitte liegen, können Sie bei vielen Kameras mit mehreren Messfeldern das aktive Messfeld verändern oder Sie nutzen den Autofokusmesswertspeicher.

![](_page_16_Picture_2.jpeg)

![](_page_16_Picture_102.jpeg)

## **Lichtempfindlichkeit**

![](_page_17_Picture_1.jpeg)

Die Freihandaufnahme in der Mezquita in Córdoba, Spanien, war nur bei hoher ISO-Einstellung von 1600 möglich.

![](_page_17_Picture_3.jpeg)

In der Ausschnittvergrößerung wird das Rauschen deutlich.

Für die höhere Lichtempfindlichkeit wird das Signal des Sensors verstärkt, was zu Bildstörungen, dem sogenannten »Rauschen«, führt, d. h. zu einer zufälligen, fehlerhaften Farbwiedergabe einzelner Pixel oder kleinerer Pixelgruppen. Besonders deutlich zeigt sich Bildrauschen als Störmuster in einheitlichen Flächen bei Erhöhung des ISO-Werts vor allem in den dunklen Bildpartien.

Die Lichtempfindlichkeit wird bei Digitalkameras als ISO-Wert angegeben und hat die früher bei Filmen üblichen Angaben DIN und ASA ersetzt. Eine Lichtempfindlichkeit von ISO 100 entspricht einer Lichtempfindlichkeit von DIN 21 oder ASA 100. Eine Verdoppelung des ISO-Werts entspricht dem Zuwachs einer Zeit bzw. Blendenstufe. Anders als bei der analogen Fotografie, bei der die Lichtempfindlichkeit durch den eingelegten Film vorgegeben ist, können Sie mit Ihrer Digitalkamera die Lichtempfindlichkeit entsprechend der Lichtverhältnisse von

Aufnahme zu Aufnahme variieren.

Eine Verdoppelung der ISO-Zahl bedeutet dabei den »Gewinn« einer Blendenstufe. Für die höchstmögliche Qualität sollten Sie immer eine möglichst geringe Empfindlichkeit einstellen.

Einige Kompaktkameras versprechen lautstark einen High-ISO-Bildstabilisator. Dahinter verbirgt sich nichts anderes als das Heraufsetzen der Lichtempfindlichkeit, um kürzere Verschlusszeiten zu ermöglichen. Schalten Sie diese Funktion unbedingt aus, damit Sie unschönes Bildrauschen vermeiden. Sie sollten daher nach Möglichkeit immer den kleinsten möglichen ISO-Wert einstellen, denn die Reduktion des Bildrauschens durch bestimmte Algorithmen in der Nachbearbeitung kostet einige Bilddetails. Aktuelle DSLRs liefern gute bis brauchbare Ergebnisse bei ISO-Einstellungen von maximal 400 oder 800. Höhere Empfindlichkeiten sollten Sie wirklich nur in Notsituationen einstellen, in denen das Fotografieren sonst gar nicht möglich wäre.

# **Weißabgleich und Farbtemperatur**

![](_page_18_Picture_3.jpeg)

Nicht immer sind Bäume grün. Kameraeinstellung mit Weißabgleich 2000° K

![](_page_18_Picture_5.jpeg)

Weißabgleich mit 5500° K

![](_page_18_Picture_7.jpeg)

Weißabgleich 10.000° K

Wenn die Farbtemperatur des Lichts höher ist als an der Kamera eingestellt, wird das Bild bläulich.

Ist die Farbtemperatur des Lichts niedriger als eingestellt, wird das Bild rötlich. Für das menschliche Auge sind die Blätter eines Baumes immer grün. Wenn Sie diesen Baum aber einmal bei strahlendem Sonnenschein und einmal bei Bewölkung fotografieren, werden Sie feststellen, dass sich die Grüntöne auf den beiden Fotos unterscheiden. Die Erklärung: Das scheinbar weiße Sonnenlicht hat eine Farbe und während unser Gehirn in weiten Bereichen einen Farbstich durch unterschiedliche Beleuchtungen selbstständig korrigieren kann, ist der Bildsensor der Digitalkamera mit dieser Aufgabe überfordert.

![](_page_19_Picture_128.jpeg)

Damit ein Foto in den richtigen Farben erscheint, müssen Sie der Kamera die richtige Farbtemperatur mitteilen und einen sogenannten Weißabgleich durchführen. Sie können dazu entweder den automatischen Weißabgleich nutzen, der bei den meisten Digitalkameras bei Sonnenlicht gut funktioniert, die Farbtemperatur direkt eingeben oder bestimmte Voreinstellungen für z. B. Blitzlicht, Tageslicht oder Kunstlicht nutzen. Achten Sie unbedingt auf einen korrekten Weißabgleich, um Farbstiche zu vermeiden. Auch wenn Sie im RAW-Format arbeiten und den Weißabgleich hinterher am Computer verlustfrei ändern können, ist ein korrekter Weißabgleich sinnvoll, weil einerseits die in das RAW-Format eingebetteten Vorschaubilder mit den richtigen Farben wiedergegeben werden und Sie sich andererseits viel Zeit bei der Nachbearbeitung sparen.

![](_page_19_Picture_3.jpeg)

Bei RAW-Aufnahmen können Sie einen fehlerhaften Weißabgleich unproblematisch und verlustfrei nachträglich am Computer bei der Konvertierung korrigieren. Bei Fotos im JPEG-Dateiformat steht Ihnen in Photoshop Elements die Funktion Überarbeiten/Farbe anpassen/ Farbstich entfernen ... zur Verfügung. Nach dem Aufruf des Dialogs verwandelt sich der Mauszeiger in eine Pipette, mit der Sie in einen neutralgrauen Bereich des Bildes klicken müssen, um den Farbstich zu entfernen.

Für Aufnahmeserien unter gleichen Bedingungen, z. B. eine Reihe von Einzelaufnahmen für ein Panorama oder eine HDR-Montage, nutzen Sie statt des automatischen Weißabgleichs besser die Voreinstellungen (Presets) für unterschiedliche Beleuchtungssituationen wie Tages-, Kunst- oder Blitzlicht. Damit vermeiden Sie Farbsprünge zwischen den einzelnen Aufnahmen.

Die Farbtemperatur des Sonnenlichts ändert sich im Tagesverlauf. Bei Sonnenaufgang und -untergang ist das Licht warm und die Landschaft leuchtet rötlich-orange. Mit steigender Sonne nimmt die Farbtemperatur zu und das Licht wird neutraler. Bei einer Farbtemperatur von 5500° Kelvin ist das Licht weiß. Bei höheren Farbtemperaturen, z. B. im Schatten, wird das Licht bläulicher.

![](_page_20_Picture_148.jpeg)

Farbtemperaturen bei unterschiedlichen Beleuchtungssituationen

## **Dateiformate**

Drei Dateiformate spielen in der Digitalfotografie eine Rolle, und zwar JPEG, TIFF und RAW. Während einfache Kompaktkameras nur das JPEG-Format anbieten, können Sie bei besseren Kompaktkameras, Prosumerkameras und bei allen DSLRs zwischen JPEG und RAW wählen. TIFF-Dateien spielen für die Aufnahme meist keine Rolle, eignen sich aber gut zum Archivieren der Fotos in höchster Qualität.

#### **JPEG**

Bei JPEG-Dateien (= Joint Photographic Experts Group) sorgt ein Kompressionsverfahren dafür, dass die Dateigrößen möglichst klein bleiben und daher viele Bilder auf eine Speicherkarte passen. Die Kompression ist allerdings nicht verlustfrei, was im Klartext heißt: Es gehen Bildinformationen verloren, und zwar bei jedem Speichervorgang erneut. Dieser Hinweis ist besonders wichtig für die Bildverarbeitung. Arbeiten Sie daher mit TIF oder dem Format der Bildbearbeitung (Endung .psd in Photoshop Elements) und speichern Sie das Bild erst am Ende im JPEG-Format.

Wie groß die Qualitätseinbuße ist, entscheiden Sie selbst, indem Sie bei Ihrer Kamera den Kompressionslevel einstellen, der je nach Kamerahersteller etwas unterschiedlich ist. Meist können Sie wählen zwischen Super High Quality (SHQ), High Quality (HQ) und Standard Quality (SQ) oder die Bezeichnungen lauten Fein, Gut und Standard.

Das JPEG-Format (am besten in hoher Qualität) ist immer dann ideal, wenn es bei den Fotos um schnelle, qualitativ hochwertige Fotos ohne viel Nachbear-

Das JPEG-Format bietet sich vor allem für Fotos an, die nicht mehr weiterverarbeitet werden sollen.

![](_page_20_Picture_10.jpeg)

Das Ausgangsbild für die nachfolgenden Auschnittsvergrößerungen

beitung am Computer geht oder Sie Fotos via Mail verschicken bzw. im Internet präsentieren wollen.

Bei den meisten Kameras können Sie im JPEG-Format zwei Einstellungen in Bezug auf die Dateigröße treffen. Zum einen können Sie die Kompressionsstufe wählen, zum anderen die Auflösung einstellen. Wenn Sie Speicherplatz sparen wollen (oder müssen), können Sie in einen niedrigeren JPEG-Qualitätsmodus schalten, sollten aber nach Möglichkeit immer in der höchsten Auflösung fotografieren.

![](_page_21_Picture_2.jpeg)

Ausschnitt aus einer JPEG-Datei mit hoher Qualität, d. h. minimale Kompressionsstufe. Es sind praktisch keine Unterschiede zum verlustfreien TIF- bzw. RAW-Format zu erkennen.

![](_page_21_Picture_4.jpeg)

Ausschnitt der JPEG-Datei mit geringer Qualität. Deutlich zu erkennen sind die blockartigen Artefakte, die durch die starke Kompression entstanden sind.

![](_page_21_Picture_6.jpeg)

Ausschnitt der JPEG-Datei mit niedriger Auflösung und mittlerer Kompression. Die Bildqualität ist insgesamt schlechter als bei den ersten beiden Bildbeispielen.

#### **RAW**

Das RAW-Format ist ein herstellerspezifisches, zum Teil sogar kameraeigenes Rohformat, bei dem die von der Kamerasoftware unbeeinflussten Daten des Bildsensors gespeichert werden. RAW-Bilddateien sind somit eine Art »digitales Negativ«, das vielfältige Nachbearbeitungsmöglichkeiten bietet.

Bildbearbeitungsschritte wie z. B. Schärfen, Weißabgleich oder Belichtungskorrekturen können so gezielt (und reversibel) am Bildschirm vorgenommen werden. Im Raw-Format werden die Bilddaten zusätzlich mit einer Farbtiefe von 16 Bit und verlustfreier Kompression gespeichert, sind bei gleicher Qualität aber deutlich kleiner als ein TIFF-Bild. Das RAW-Format ist somit das ideale Aufnahmeformat für alle anspruchsvollen Fotografen.

Als »digitales Negativ« speichert nur das RAW-Format die vollen Informationen des Kamerasensors unverändert ab und bietet so ideale Voraussetzungen für die spätere Optimierung am Computer.

![](_page_22_Picture_87.jpeg)

Der RAW-Konverter Camera Raw von Photoshop Elements unterstützt neben dem offenen Archivformat DNG eine Vielzahl von RAW-Varianten und bietet zahlreiche Einstellungsmöglichkeiten zum »Entwickeln« des digitalen Negativs.

Die vielfältigen Möglichkeiten des RAW-Formats bringen natürlich auch Nachteile mit sich. Zum einen besteht ein höherer Zeitaufwand für die Nachbearbeitung am Computer und zum anderen sind die Rohdaten in keiner Weise standardisiert. Jeder Hersteller kocht sein eigenes Süppchen, z. T. unterscheiden sich sogar die RAW-Dateien unterschiedlicher Kameramodelle des gleichen Herstellers. Damit besteht das Risiko, dass bestimmte Programme die Bilddaten nicht mehr verarbeiten können.

![](_page_22_Picture_88.jpeg)

Die Endungen der RAW-Dateien bei unterschiedlichen Kameraherstellern

Ein Lösungsansatz für die Archivierung von RAW-Dateien ist das Digital Negative Format (DNG) von der Firma Adobe. Der offene Standard gewährleistet, dass die archivierten Dateien auch nach mehreren Jahren noch zugänglich sind. Da die großen Hersteller bei ihren Kameras auch in Zukunft ihre eigenen RAW-Formate verwenden werden, müssen die Kamera-RAW-Dateien mit dem DNG-Konverter (kostenloser Download unter www.adobe.com/de/products/dng/) umgewandelt werden. Da nur die proprietären Herstellerangaben der ursprünglichen RAW-Datei übernommen werden können, die der jeweils aktuelle RAW-Konverter von Adobe unterstützt, sollten Sie zurzeit auf jeden Fall zusätzlich zur DNG-Datei auch die Originaldatei archivieren.

Durch eine Stapelverarbeitung können Sie automatisch ohne viel Handarbeit mehrere ähnliche RAW-Bilder konvertieren. Unproblematische Bilder können Sie so ohne großen Aufwand in einem anderen Dateiformat speichern, z. B. als JPEG, um die Dateien etwa durch ein Onlinefotolabor ausbelichten zu lassen, oder als TIFF, um die Fotos zu archivieren bzw. zu drucken.

RAW-Fotos müssen nachbearbeitet werden. Ein im RAW-Format aufgenommenes Urlaubsfoto mal eben so als Postkarte ausdrucken zu lassen funktioniert leider nicht. Sie können aber viele Kameras derart einstellen, dass RAW und JPEG parallel gespeichert werden. Natürlich steigt so der Speicherbedarf, dafür können Sie aber auch die Vorteile beider Formate uneingeschränkt nutzen.

#### **TIFF**

Das TIFF-Format (= Tagged Image File Format) wird vor allem in der Druckvorstufe eingesetzt, ist aber für die Aufnahme keine Alternative zu RAW, da die einzelnen Bildpunkte wie beim JPEG schon anhand der Kameraeinstellung in Bezug auf Schärfung, Kontrast und Weißabgleich manipuliert sind und die Dateien außerdem erheblich größer sind als die RAW-Datei. Als Industriestandard ist das TIFF-Format aber relativ zukunftssicher, sodass Sie Ihre kostbaren gespeicherten Fotos auch mit künftigen Bildbearbeitungsprogrammen laden, bearbeiten und betrachten können.

## **Farbraum**

Der Farbraum beschreibt die Menge der Farbtöne, die ein Gerät, z. B. Digitalkamera, Monitor oder Drucker, wiedergeben kann. Die Farben eines Digitalfotos werden durch Zahlenwerte für Rot (R), Gelb (G) und Blau (B) zwischen 0 und 255 angegeben. Da diese RGB-Werte nicht standardisiert sind, wird der Farbton mit den Werten R 155, G 0, B 0 je nach Hardware, Monitor und Software im Extremfall mal als leuchtendes Feuerwehrrot und mal als zartblasses Schweinchenrosa dargestellt. Das große Problem besteht nun darin, dass die einzelnen Geräte jeweils einen unterschiedlichen Farbumfang darstellen. Damit die Farben eines Digitalfotos am Bildschirm genau so erscheinen wie später im ausgedruckten oder ausbelichteten Foto, ist es erforderlich,

Das TIFF-Format eignet sich zur Archivierung der endgültigen Fotos und für den Druck.

Der sRGB-Farbraum ist die richtige Wahl, wenn Sie auch ohne Farbmanagement gute Ergebnisse erzielen wollen.

Der AdobeRGB-Farbraum ist die richtige Wahl für alle Fotografen, die ihre Fotos an Bildagenturen liefern. die Farbdarstellung mittels Farbprofilen für die unterschiedlichen Geräte zu vereinheitlichen. Bei vielen höherwertigen Sucherkameras und praktisch allen DSLRs können Sie zwischen den Farbräumen sRGB und AdobeRGB wählen.

Der sRGB-Farbraum eignet sich vor allem für die Wiedergabe von Digitalfotos am Bildschirm, im Internet, für die Ausgabe der Fotos auf dem Tintenstrahldrucker oder bei einem Belichter.

Der Farbraum AdobeRGB ist größer als der sRGB-Farbraum und wurde ursprünglich für die Darstellung der meisten CMYK-Farben an einem Ausgabemedium wie einem Monitor beim Offsetdruck entwickelt. In der Druckindustrie hat sich dieser Farbraum daher quasi als Branchenstandard für die Betrachtung durchgesetzt. Ein Foto mit dem Farbraum AdobeRGB erfordert im Gegensatz zu Fotos mit sRGB einiges an Farbmanagement-Know-how, um die Vorteile des größeren Farbraums voll auszuspielen. Z. B. wundern sich viele Fotografen über flaue und blasse Farben, wenn ein Foto im Farbraum AdobeRGB für das Internet abgespeichert wird. Für optimale Ergebnisse müssen Sie das Foto in diesem Fall vorher nach sRGB konvertieren.

![](_page_25_Picture_20.jpeg)

Wenn Sie sich näher mit dem Thema Farbe beschäftigen wollen, lohnt der Download der Freeware 3D Gamut Viewer ([www.tglc.com\)](http://www.tglc.com), mit der Sie die unterschiedlichen Farbräume visualisieren können. Im Bild zu erkennen ist der größere Umfang des Farbraums AdobeRGB (rot) im Vergleich zu sRGB (blau).